#### **LINEE GUIDA PER LA RENDICONTAZIONE DEI PROGETTI FINANZIATI SULLA LINEA F – NEXT 2022/2023**

Il presente documento è finalizzato ad illustrare le modalità operative per la presentazione finale della rendicontazione finanziaria e per la richiesta del saldo del contributo concesso ai sensi del decreto n. 16716 del 21/11/2022.

La procedura di richiesta di rendicontazione finale è da effettuare esclusivamente attraverso il sistema Bandi Online [www.bandi.regione.lombardia.it](http://www.bandi.regione.lombardia.it/) a partire dal 21 febbraio 2023.

#### **La rendicontazione dovrà essere inviata entro e non oltre giovedì 20 aprile 2023.**

Ai fini del rispetto del termine, farà fede inderogabilmente la data e l'ora di protocollazione informatica da parte del Sistema Informativo, che viene rilasciata solo al completo caricamento dei dati relativi alla rendicontazione, al completo caricamento degli allegati elettronici nelle modalità sopra indicate e del relativo invio. La mancata presentazione nei termini sopra indicati comporta la revoca del contributo concesso.

Per assistenza alla compilazione e problematiche di carattere informatico, è possibile contattare il Call Center di Aria S.p.A. attraverso il al numero verde 800.131.151, operativo dal lunedì al sabato, escluso i festivi (dalle ore 8.00 alle ore 20.00 per quesiti di ordine tecnico; dalle ore 8.30 alle ore 17.00 per richieste assistenza tecnica) oppure attraverso e-mail: [bandi@regione.lombardia.it](mailto:bandi@regione.lombardia.it) .

Per ogni comunicazione/richiesta di specifiche di carattere tecnico/amministrativo è possibile contattare gli uffici regionali all'indirizzo: [legge25cinema@regione.lombardia.it](mailto:legge25cinema@regione.lombardia.it)

## **Presa in carico della pratica e avvio della rendicontazione**

Al fine di poter procedere con la presentazione della rendicontazione, è necessario accedere alla piattaforma Bandi Online, raggiungibile all'indirizzo internet: [www.bandi.regione.lombardia.it,](http://www.bandi.regione.lombardia.it/) ricercare la propria pratica per ID progetto (visualizzabile in "La mia area") e prenderla in carico (pulsante verde "Prendi in carico").

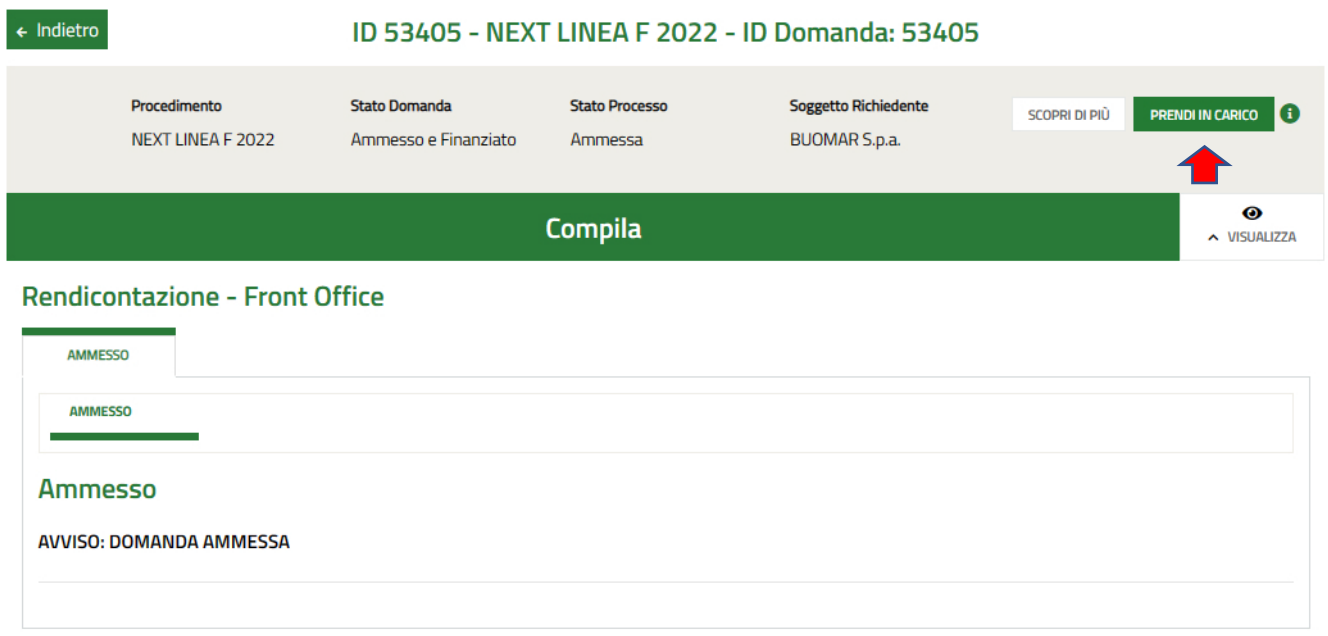

Una volta presa in carico la pratica, è possibile avviare la rendicontazione (pulsante verde "Avvia").

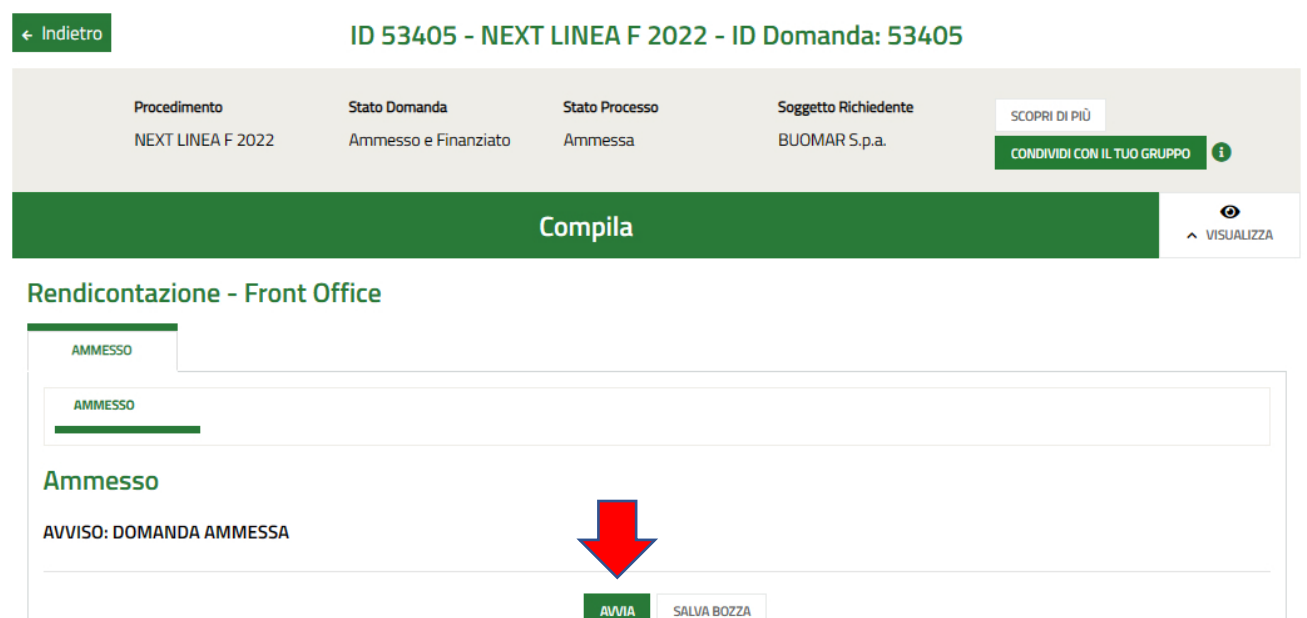

# **Compilazione dei dati a sistema**

Il sistema presenta una sezione composta da maschere che vanno compilate direttamente in procedura e una sezione "documentale" dove è obbligatorio caricare alcuni documenti.

All'interno del sistema, nel modulo "Dati della domanda" è necessario:

- Flaggare le dichiarazioni precompilate;
- Compilare le dichiarazioni inerenti alla detraibilità dell'IVA e all'applicabilità della ritenuta del 4%;
- Confermare oppure modificare i dati del firmatario e dell'IBAN su cui verrà versato il saldo del contributo.

Nel modulo "Rendicontazione" è necessario compilare le seguenti sezioni:

SEDE INTERVENTO

Cliccando sulla "sede intervento", compilare i dati a consuntivo relativi alla sede di progetto (es: dati relativi alle giornate di apertura e al numero di proiezioni realizzate, numero ULA riferite a quella specifica sede di intervento). I dati precompilati già presenti corrispondono a quelli inseriti a preventivo e sono modificabili.

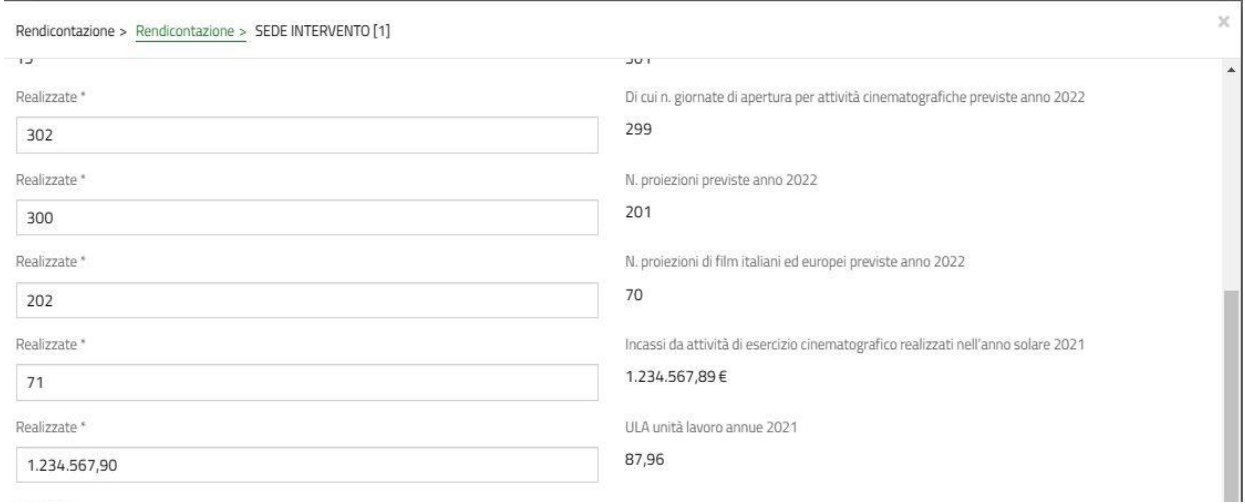

# - GIUSTIFICATIVI DI SPESA E RICAVI A CONSUNTIVO

# Compilare i dati di budget:

- o relativi ai costi di progetto: dovranno essere inseriti i singoli giustificativi di spesa in corrispondenza di ciascuna voce di costo, allegando copia dei giustificativi di spesa e di pagamento;
- o relativi alle entrate di progetto: il campo viene precompilato con i dati inseriti in fase di adesione, ma è modificabile dal soggetto beneficiario in fase di rendicontazione.

Nella sezione documentale dovranno essere allegati i seguenti documenti

- Scheda di progetto a consuntivo, come da fac-simile da scaricare in procedura e da allegare in formato pdf: Documento obbligatorio;
- ◼ **Materiali promozionali e di comunicazione inerenti al progetto**;
- Eventuale file "Elenco giustificativi", come da fac-simile allegato alle presenti linee guida e da allegare in formato excel nella sezione "Altri documenti", da compilare nelle casistiche di seguito riportate (fornitori multipli):

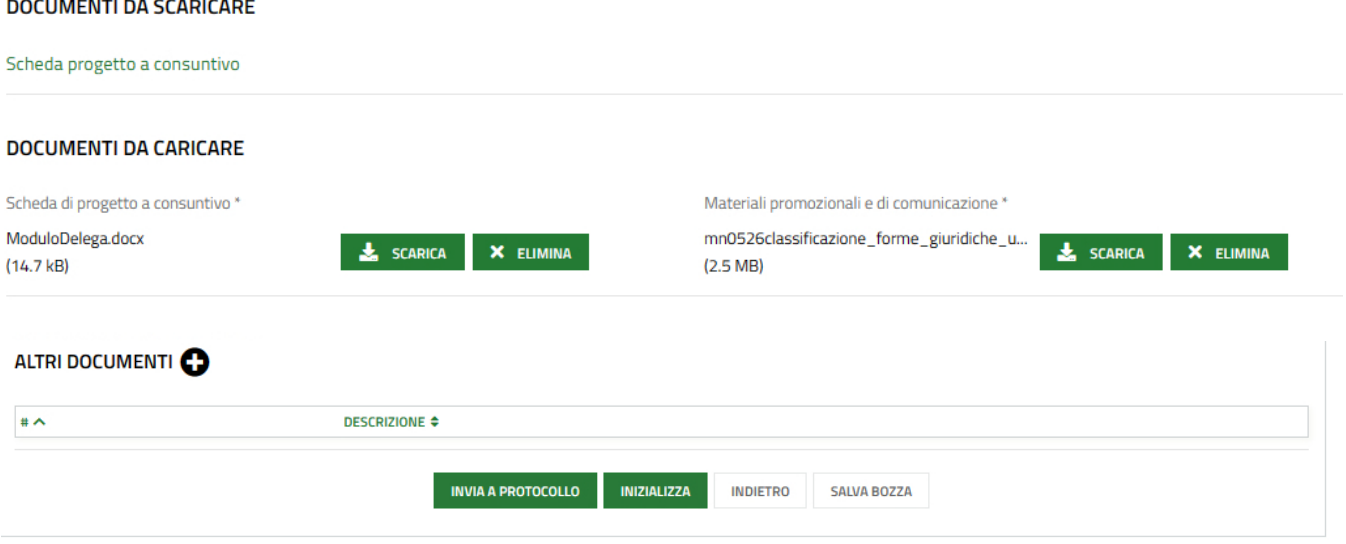

# **Spese ammissibili**

Ai sensi di quanto previsto dal bando, possono essere rendicontate le seguenti tipologie di spese:

- ➢ Costi di realizzazione e di ospitalità
	- Assicurazioni e noleggio film;
	- Allestimento strutture;
	- Materiali e forniture con attinenza diretta al progetto;
	- Direzione artistica;
	- Diritti d'autore SIAE;
	- Costi logistica;
	- Costi per ospitalità (vitto e alloggio artisti durante periodo evento);
	- Altri costi (da specificare).
- ➢ Costi del personale (compensi al personale artistico autonomo e dipendente, compensi al personale tecnico, compensi al personale organizzativo e amministrativo):
	- Retribuzione, oneri previdenziali e assistenziali, trattamento di fine rapporto.
- ➢ Costi promozione e comunicazione:
	- Manifesti, locandine, programmi di sala, materiali stampati;
	- Gestione sito internet, comunicazione multimediale, fotografie, video, etc.;
	- Spazi pubblicitari (giornali, televisione, radio etc.);
	- Altri costi (da specificare).
- ➢ Costi di funzionamento della struttura (quota parte fino ad un massimo del 20% del costo complessivo del progetto):
	- Affitto sede, utenze e spese connesse (pulizie e custodia);
	- Costi di manutenzione ordinaria;
	- Compensi a terzi (consulenze legali, fiscali e del lavoro, amministrativi, etc...);
	- Oneri e interessi passivi bancari;
	- Altri costi (da specificare).
- ➢ Spese relative alla sicurezza per la parte sanitaria in coerenza con eventuali indicazioni delle Autorità Sanitarie per il contenimento dell'emergenza epidemiologica da COVID-19:
	- dispositivi di protezione individuale rischio infezione COVID- 19 (es. mascherine, guanti, gel igienizzanti);
	- servizi di sanificazione e disinfezione degli ambienti;
	- costi per tamponi o altri esami sanitari per il personale;
	- spese di formazione sulla sicurezza sanitaria.

Per l'ammissibilità ai fini del contributo regionale, tutte le spese devono risultare:

- imputate al beneficiario ed effettivamente sostenute dallo stesso;
- **strettamente correlate alla realizzazione del progetto e coerenti con le attività indicate**;
- riferite ad attività realizzate nell'arco temporale di ammissibilità indicato nel presente bando (dal 1° gennaio al 31 dicembre 2022);
- effettivamente sostenute al momento della presentazione della rendicontazione;
- rientranti nelle voci di costo ritenute ammissibili come indicato nel presente bando;
- documentate ed effettivamente pagate sulla base delle regole contabili e fiscali vigenti;
- previste nel piano finanziario presentato;
- non finanziate da altri contributi regionali (in autocertificazione).

**L'IVA costituisce spesa ammissibile esclusivamente nel caso in cui sia a carico definitivo dell'impresa.**

L'IVA che può essere in qualche modo recuperata non può essere considerata ammissibile, anche se non è effettivamente recuperata dall'impresa. Quando l'impresa è soggetta ad un regime forfettario ai sensi del Capo XIV della Sesta Direttiva sull'IVA, l'IVA pagata è considerata a tutti gli effetti recuperabile e non costituisce spesa ammissibile.

Non sono ritenute ammissibili le seguenti voci di spesa:

- Acquisto di beni strumentali;
- Ammende, sanzioni penali e interessi;
- Beni strumentali per l'ordinaria attività d'ufficio;
- Imposta sul valore aggiunto (IVA), salvo che costituisca un costo a carico del soggetto beneficiario;
- Liberalità, doni e omaggi (esclusi gadget, se funzionali alla promozione e divulgazione dell'iniziativa);
- Ogni forma di prestazione non documentata da quietanze consistenti in trasferimento di denaro (salvo fatture a compensazione);
- Spese di adeguamento ad obblighi di legge e/o altri oneri finanziari;
- Spese di manutenzione ordinaria e straordinaria degli immobili;
- Spese di tesseramento, quali, a titolo esemplificativo, quote di iscrizione a federazioni, associazioni internazionali, nazionali e regionali, e spese di iscrizione ad albi;
- Spese non quietanzate dal soggetto beneficiario;
- Spese per l'acquisto di beni immobili;
- Spese prive di una specifica destinazione (gli scontrini non parlanti saranno accettati unicamente se presentati a corredo di note spese circostanziate).

#### **Indicazioni operative per la compilazione del budget consuntivo**

#### **RICAVI A CONSUNTIVO**

Per procedere alla compilazione dei ricavi di progetto a consuntivo è necessario inserire il dato in corrispondenza di ciascuna voce di entrata.

Il sistema riporta i dati inseriti in fase di adesione ed ammessi in fase istruttoria: i dati sono modificabili dal soggetto beneficiario in fase di rendicontazione.

#### **RICAVI A CONSUNTIVO**

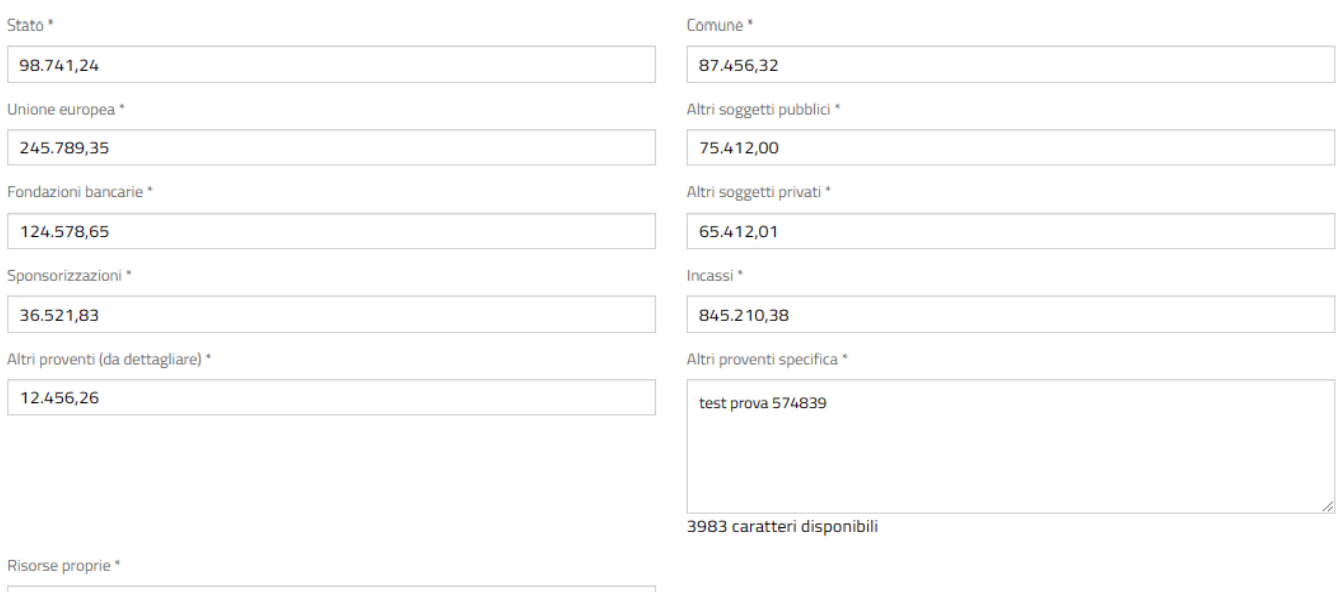

70,000.00

**Si precisa che devono essere indicati nel budget di progetto solo i contributi specificatamente assegnati per le attività per le quali si presenta domanda, non invece ad es. i ristori o i contributi generici ricevuti dal soggetto.**

**Non deve essere indicato il contributo regionale assegnato sul presente bando Next Linea F.**

I dati dei giustificativi e delle quietanze dovranno essere inseriti singolarmente cliccando sul tasto **O** 

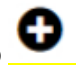

**GIUSTIFICATIVI DI SPESA CO** 

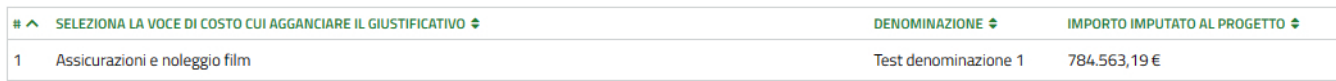

Per ciascun giustificativo sarà necessario:

- Selezionare la voce di costo in coerenza con la tipologia della spesa sostenuta (menù a tendina);
- Compilare obbligatoriamente i seguenti campi relativi al giustificativo di spesa:
	- Denominazione del fornitore
	- Tipologia del giustificativo
	- Numero documento
	- Data documento
	- Descrizione (deve essere indicato il riferimento all'attività/servizio/fornitura che permetta di identificare l'attinenza al progetto e a quanto descritto nella relazione)
	- Importo complessivo
	- Importo imputato al progetto

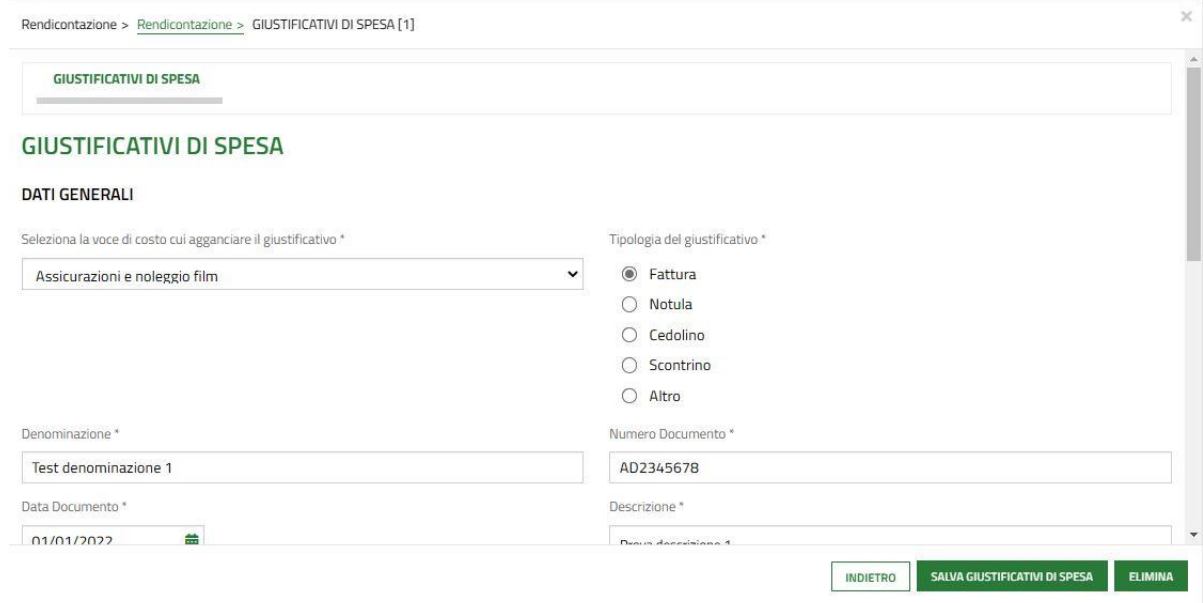

**N.B. Si precisa che il sistema chiede anche di indicare se il bene è nuovo/usato. In considerazione delle spese ammissibili per questo bando, si precisa che deve essere sempre flaggato "bene nuovo".**

- Compilare obbligatoriamente i seguenti campi relativi al giustificativo di pagamento(quietanza):
	- Data di pagamento
	- Importo
	- Modalità di pagamento
	- Eventuali note

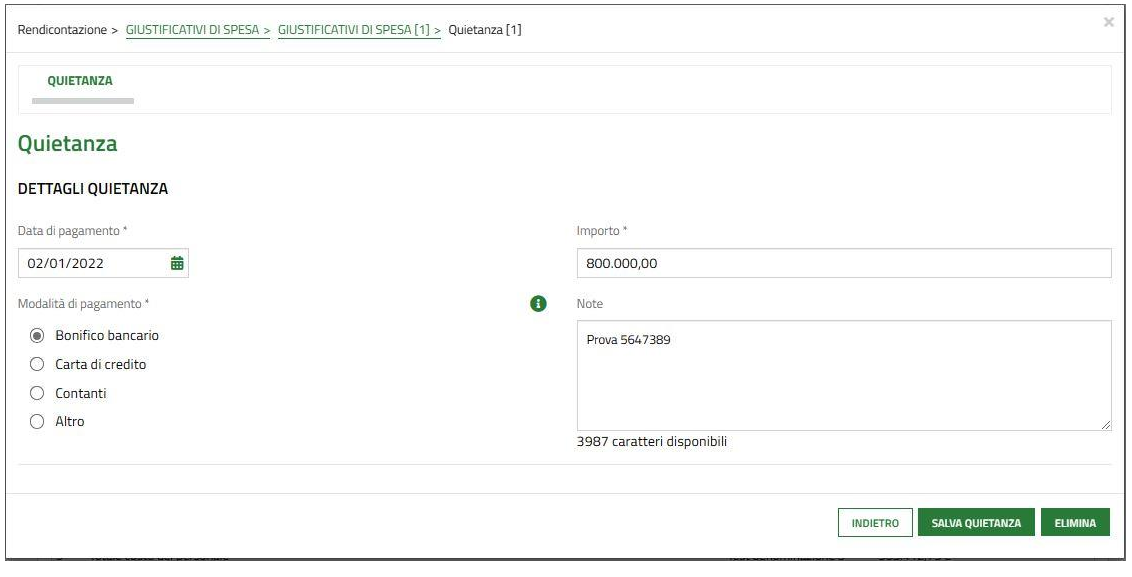

• Caricare obbligatoriamente in un unico file (eventualmente anche .zip ) copia del giustificativo di spesa e del corrispondente giustificativo di pagamento.

 $ZIP$ 

# **Al termine dell'inserimento dei singoli giustificativi, gli importi complessivi riferiti a ciascuna voce verranno riportati nei campi del pannello riepilogativo presente nella proceduta Bandi Online.**

#### **PANNELLO RIEPILOGATIVO**

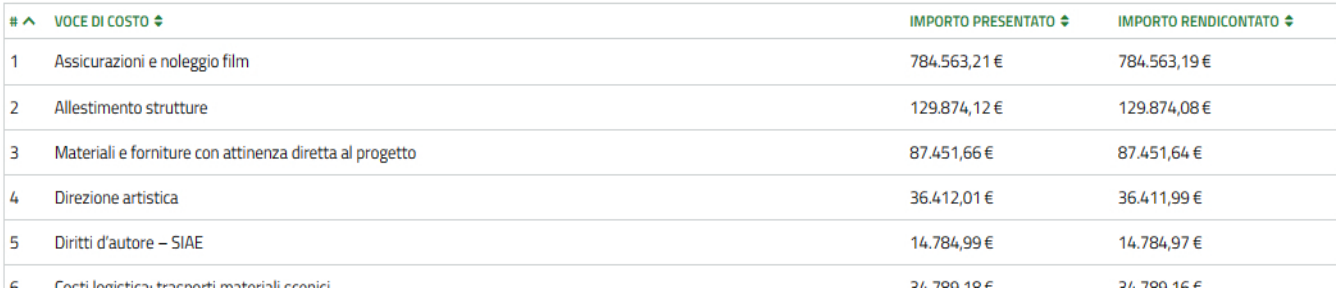

**Il sistema riepiloga i totali dei costi/ricavi ammessi e rendicontati, calcolando il disavanzo (differenza tra costi e ricavi, escluso il contributo regionale) e la percentuale del costo rendicontato sul costo ammesso:**

## **TOTALI**

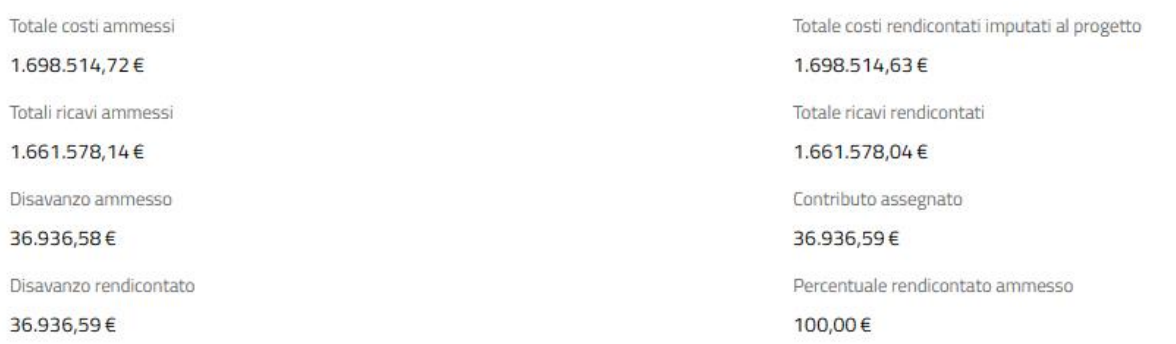

# **INDICAZIONI SUI GIUSTIFICATIVI DI PAGAMENTO DA ALLEGARE IN PROCEDURA**

Sulla piattaforma Bandi Online, in fase di caricamento di ciascun giustificativo di spesa (fatture, notule, etc.), dovrà essere caricato anche il corrispondente giustificativo di pagamento.

I pagamenti, ai fini della loro ammissibilità, dovranno essere stati effettuati esclusivamente mediante bonifici bancari, Ri.BA., bollettini postali, assegni bancari, mandati di pagamento e ogni altro metodo di pagamento che abbia un riscontro documentale.

Ai fini dell'ammissibilità della spesa, i pagamenti devono essere stati quietanzati.

- Per le spese sostenute successivamente alla data di presentazione del progetto a Regione Lombardia, i pagamenti in contanti sono ammissibili con le seguenti limitazioni:
	- o In via eccezionale e unicamente per importi non superiori ad € 500;
	- o Esclusivamente per le spese rientranti nella voce "Costi di realizzazione e di ospitalità";
	- $\circ$  In ogni caso, comprovati da documenti fiscali e debitamente registrati nel Registro prima nota cassa.
- I documenti giustificativi di pagamento sono i seguenti:
	- Mandati di pagamento quietanzati dall'istituto bancario cassiere e/o tesoriere; la quietanza è apposta direttamente sul mandato completa dei seguenti elementi: timbro dell'istituto bancario e data del pagamento;
	- Bonifici, accompagnati da estratto conto bancario da cui si evinca l'avvenuto addebito dell'operazione sul conto corrente del beneficiario e/o contabili/ricevute bancarie complete di CRO (**deve evincersi l'effettivo addebito dell'operazione sul conto corrente, non è sufficiente il solo ordinativo inoltrato all'istituto bancario** *"disposizione di bonifico"*)
	- MAV, RI.BA o altri sistemi di pagamento elettronico (in caso di pagamento con carta di credito è necessario produrre i relativi scontrini e/o estratti conto della banca che ne attestino l'effettivo pagamento);
	- In caso di pagamenti eseguiti con assegno bancario, è necessario allegare copia dell'assegno/matrice dove siano visibili il numero e l'importo dello stesso, dati che dovranno essere riscontrabili nell'estratto conto, di cui dovrà essere caricata copia in formato pdf.
- Nel caso di consulenze, parcelle e documenti che richiedono la ritenuta d'acconto, dovranno essere presentati anche copia degli F24 quietanzati. Tali documenti contabili devono essere riconducibili al soggetto e contenere il calcolo di quanto imputato al progetto.

# **INDICAZIONI SULLA COMPILAZIONE DEL BUDGET IN PRESENZA DI FORNITORI MULTIPLI**

Nel caso in cui sia presente un numero consistente di giustificativi di spese intestati al medesimo fornitore, è possibile inserire nella procedura Bandi Online un unico giustificativo riferito a quello stesso fornitore (es: fatture riferite al noleggio film, fatture SIAE, etc.).

In tal caso il soggetto beneficiario dovrà obbligatoriamente:

- Compilare il file "Elenco giustificativi" (come da fac-simile da scaricare in procedura e da allegare in formato excel) contenente l'elenco dettagliato dei giustificativi riferiti a quel fornitore le cui spese vengono imputate al progetto;
- Inserire nella procedura Bandi Online un unico giustificativo che riporti, quale importo imputato al progetto, la somma delle corrispondenti righe del file excel;
- Caricare nella sezione documentale del giustificativo, in Bandi Online, un file contenente tutti i giustificativi indicati nella tabella e contraddistinti con una numerazione che consenta di associare il documento alla riga excel.

Si precisa che, in caso di imputazione per quota parte delle spese imputate al progetto rispetto al totale delle spese sostenute per ogni fornitore, dovrà essere specificato nel campo "Note" dell'excel il **metodo di calcolo utilizzato per l'imputazione della spesa** stessa.

# **INDICAZIONI PER L'IMPUTAZIONE DELLE SPESE DI PERSONALE**

Come per i fornitori multipli, la tabella "Elenco giustificativi" potrà essere utilizzata per l'indicazione dettagliata delle spese riferite a ciascun dipendente/collaboratore, mentre nella procedura Bandi Online potrà essere inserito un solo giustificativo in corrispondenza dell'ammontare di tutte le spese riferite a quel dipendente/collaboratore. (nella sezione documentale dovranno essere caricati tutti i cedolini e gli F24 riferiti al medesimo dipendente).

Con riferimento alle spese di personale imputate al progetto, si precisa che la relativa voce di costo include i compensi al personale artistico autonomo e dipendente, compensi al personale tecnico, compensi al personale organizzativo e amministrativo ed è comprensiva di retribuzione, oneri previdenziali e assistenziali, trattamento di fine rapporto.

Può essere pertanto imputato al progetto il costo aziendale del dipendente purché venga identificato il metodo di calcolo utilizzato per l'imputazione delle spese

- Nella relazione consuntiva dovrà essere inquadrato chi è il personale dipendente e quale metodo di calcolo è stato utilizzato;
- Nella tabella riassuntiva dovrà essere presente il dettaglio per ciascun dipendente.

Nel caso il medesimo personale venga impiegato su più sale e rendicontato su più progetti ammessi a finanziamento, deve essere allegato un prospetto che illustri la ripartizione dei costi tra le diverse sedi di intervento, in modo che sia evidente che gli stessi costi non vengano imputati più volte.

#### **Invio della rendicontazione finale**

Una volta completata la compilazione dei dati nel sistema e caricati i documenti, verrà generato dal sistema un documento di **"**Richiesta di erogazione del saldo" da sottoscrivere digitalmente o con firma elettronica, da parte del legale rappresentante del soggetto o suo delegato indicato in procedura, e da ricaricare a sistema.

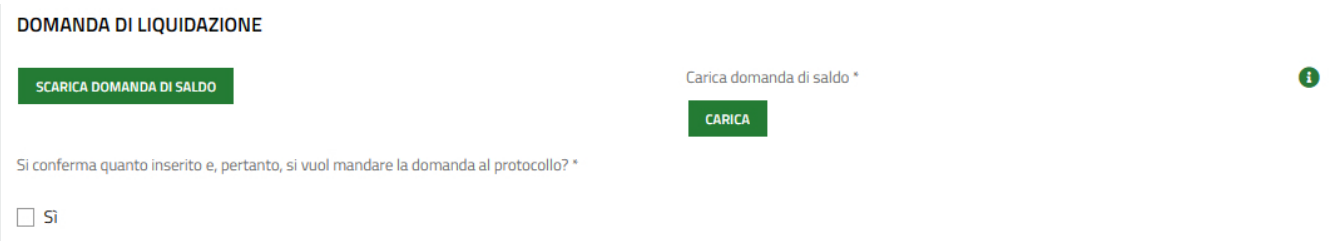

La procedura si concluderà con l'invio della rendicontazione, a seguito del quale verrà staccato un numero di protocollo.

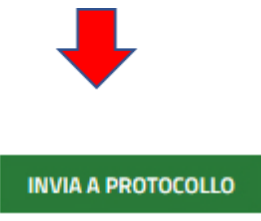

A questo punto la pratica passerà in capo a Regione Lombardia, passaggio evidenziato dalla colorazione rossa del pallino, per la verifica della rendicontazione presentata ai fini dell'erogazione del saldo del contributo concesso.

## **La rendicontazione dovrà essere inviata entro e non oltre giovedì 20 aprile 2023.**

Ai fini del rispetto del termine, farà fede inderogabilmente la data e l'ora di protocollazione informatica da parte del Sistema Informativo, che viene rilasciata solo all'atto del completo caricamento dei dati relativi alla rendicontazione, degli allegati elettronici nelle modalità sopra indicate e del relativo invio.

## **La mancata presentazione nei termini sopra indicati comporta la revoca del contributo concesso.**

# **Erogazione del saldo**

A seguito dell'istruttoria della rendicontazione, entro 60 giorni dalla presentazione della rendicontazione e sua validazione da parte della Struttura competente, verrà erogato il saldo, pari al 10% del contributo concesso.

Gli uffici regionali potranno chiedere integrazioni o chiarimenti ai fini della valutazione dell'ammissibilità delle spese rendicontate.

Gli uffici regionali, in sede di istruttoria della rendicontazione, verificheranno il rispetto dei limiti stabiliti dal bando e potranno rideterminare le spese rendicontate sulla base della loro ammissibilità.

Nel caso in cui il beneficiario fosse soggetto alla verifica di regolarità contributiva, il documento di regolarità contributiva (DURC) in corso di validità è acquisito d'ufficio da Regione Lombardia, presso gli enti competenti, in base a quanto stabilito dall'art. 6 del Decreto del 30.01.2015 del Ministero del lavoro e delle Politiche Sociali (G.U. Serie Generale n. 125 del 1.6.2015).

In caso di accertata irregolarità in fase di erogazione, verrà trattenuto l'importo corrispondente all'inadempienza e versato agli enti previdenziali e assicurativi (L. n. 98/2013, art. 31 commi 3 e 8‐bis).

# **Documentazione da conservare agli atti e successivi controlli**

Regione Lombardia si riserva la facoltà di effettuare ispezioni e controlli in loco al fine di verificare il corretto utilizzo dei contributi concessi e il rispetto degli impegni assunti dal beneficiario.

A tal fine il Soggetto beneficiario si impegna a tenere a disposizione tutta la documentazione contabile, tecnica e amministrativa relativa al Progetto per un periodo non inferiore a 5 (cinque) anni dalla data del provvedimento di erogazione del contributo.

# **Variazioni progettuali e rideterminazioni**

Si ricorda che, come stabilito al punto C.4c del bando "Variazioni progettuali e rideterminazione dei contributi", se i contributi concessi non sono utilizzati in tutto o in parte in conformità alle finalità previste o non sono rispettati i tempi di realizzazione, il Responsabile del procedimento potrà disporre la revoca totale o parziale del contributo:

- Nel caso in cui la rendicontazione delle spese ammesse a contributo risulti inferiore al 80% del Progetto ammesso, si procederà alla revoca del contributo concesso;
- Nel caso in cui la rendicontazione delle spese ammesse a contributo risulti parziale ma comunque superiore al 80% del Progetto ammesso, il contributo concesso verrà erogato in toto.

Nel caso in cui il progetto sia comunque realizzato in percentuale superiore 80% dei costi del progetto ammesso, ma il disavanzo rendicontato sia inferiore al contributo concesso, il contributo sarà rideterminato ai fini del rispetto del disavanzo.